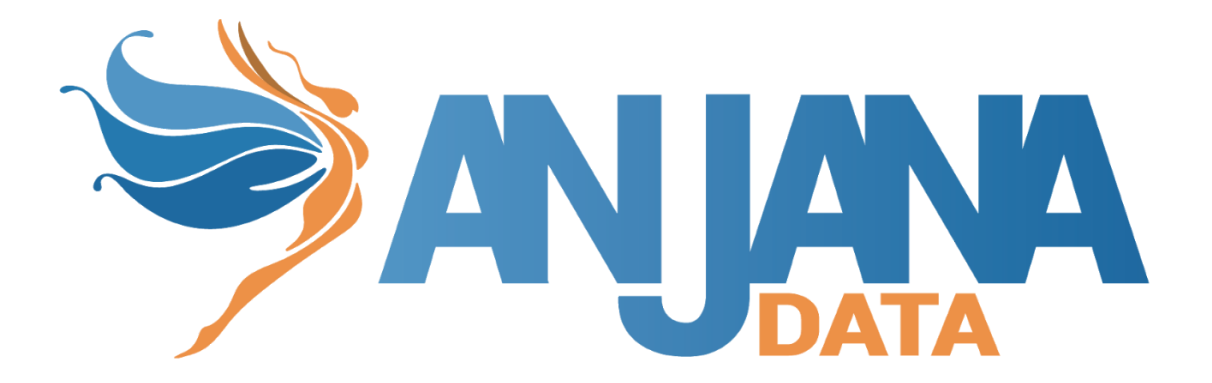

# Tot plugin JDBC Oracle

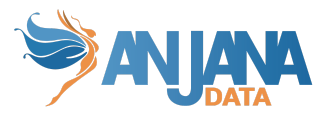

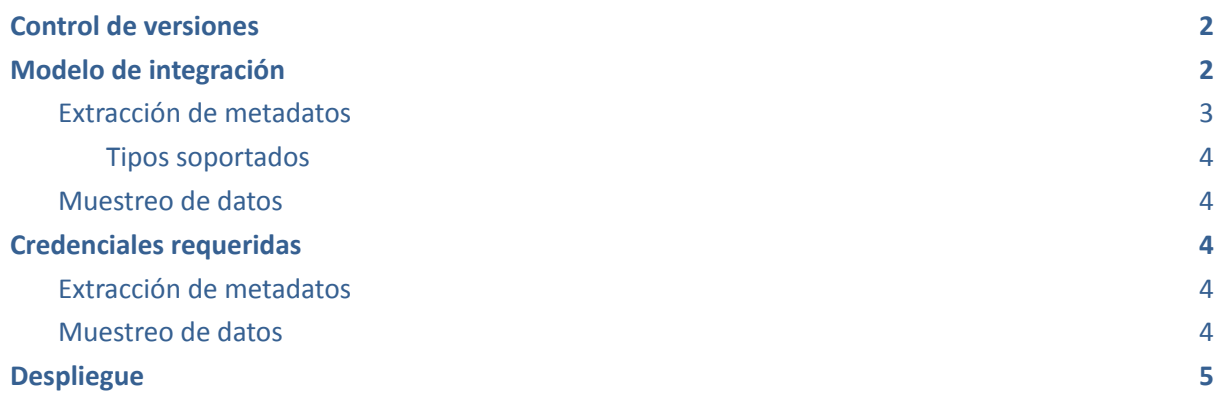

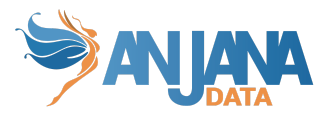

# <span id="page-2-0"></span>**Control de versiones**

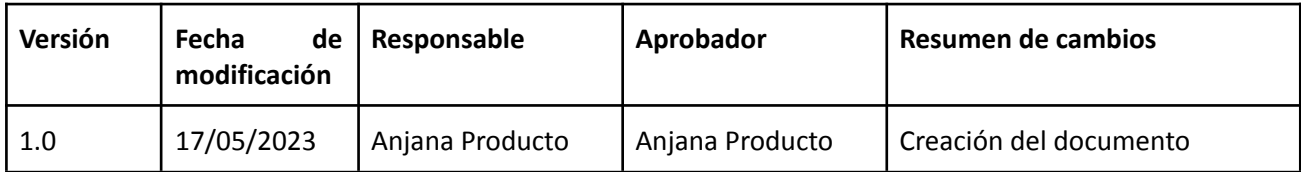

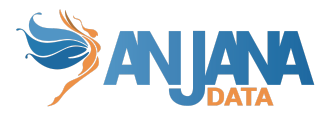

# <span id="page-3-0"></span>**Modelo de integración**

### <span id="page-3-1"></span>**Extracción de metadatos**

Se utilizan los métodos que ofrece el driver de JDBC de Oracle mediante los cuales se accede a la definición de esquemas y tablas.

Extrae los siguientes atributos que deben llamarse igual en la tabla attribute\_definition, campo name para que aparezcan en la plantilla.

- **physicalName** y name con el mismo valor, el nombre de la tabla
- **path** con la concatenación de los valores de schema and table
- **infrastructure** con el valor seleccionado
- **technology** con el valor seleccionado
- **zone** con el valor seleccionado

Cabe destacar dos consideraciones:

- **Catalog** : No admite catálogos. Al especificar objetos en la base de datos, el campo del catálogo debe dejarse en blanco.
- **Schema** : Normalmente, el nombre de un ID de usuario equivale al esquema

También nos enviará los siguientes atributos relativos a los dataset\_fields del recurso pedido:

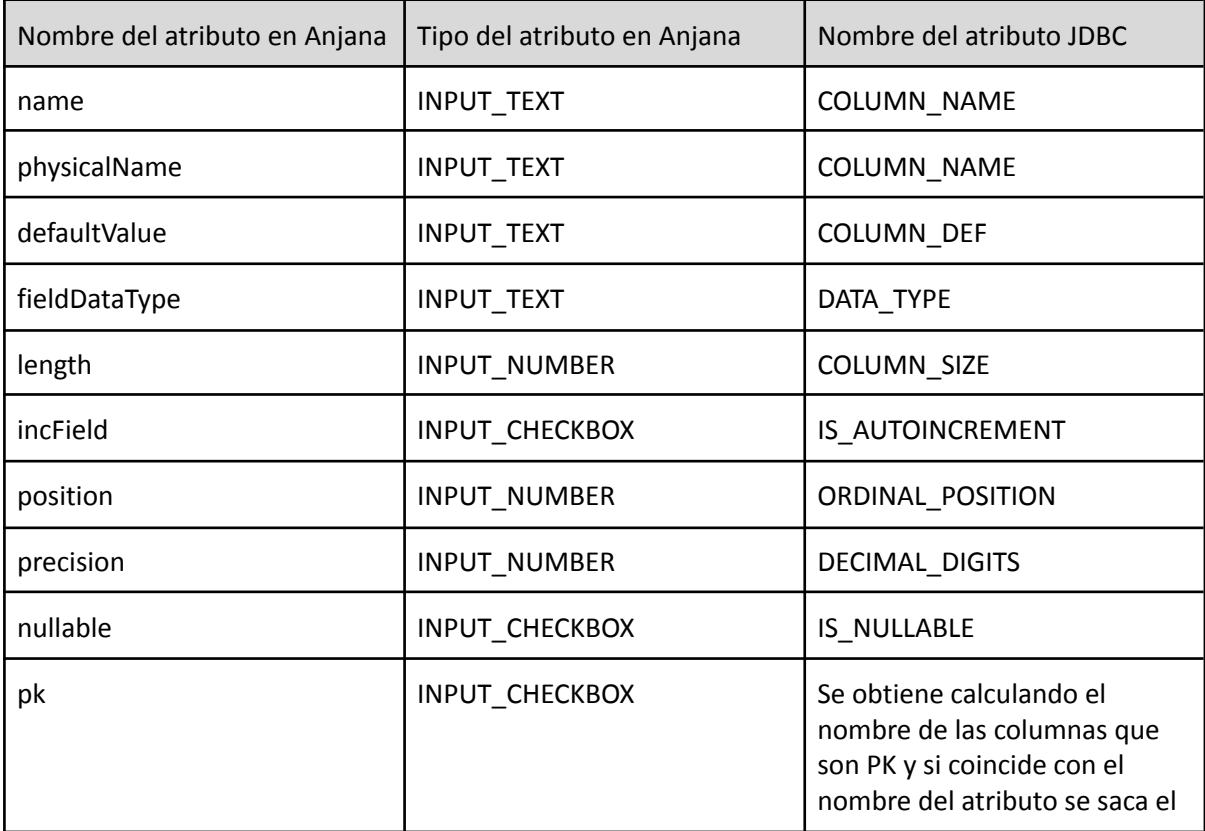

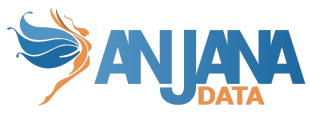

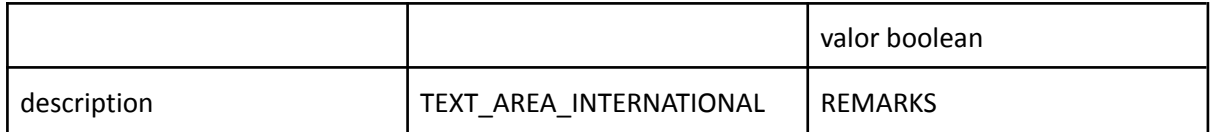

Al finalizar el workflow de creación cuando un objeto es gobernado se mandan a Tot todo el metadato disponible para ese objeto, es decir, todos los atributos existentes del objeto creado.

#### <span id="page-4-0"></span>**Tipos soportados**

El plugin es capaz de realizar la extracción de metadatos de los siguientes tipos de elementos:

● Tabla de base de datos

#### <span id="page-4-1"></span>**Muestreo de datos**

Utilizando el driver de Oracle de JDBC se ejecuta una query sobre los campos definidos en el dataset en la cual adicionalmente se sustituyen los valores de los campos sensibles por asteriscos.

### <span id="page-4-2"></span>**Credenciales requeridas**

#### <span id="page-4-3"></span>**Extracción de metadatos**

Usuario con permisos/roles necesarios para visualización de metadatos sobre las tablas que se quieran gobernar.

#### <span id="page-4-4"></span>**Muestreo de datos**

Usuario con permisos/roles necesarios para hacer SELECT las tablas que se quieran gobernar.

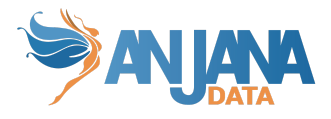

## <span id="page-5-0"></span>**Despliegue**

Se ha de seguir el manual genérico del despliegue de plugins.

```
Doc: Anjana Data x.x - DOC - Tot despliegue de plugins
```
### Configuración

Se han de revisar las configuraciones comunes en el doc de configuraciones "Anjana Data x.x- DS - Configuración técnica de Portal y microservicios"

### Configuraciones específicas

- Database url:
	- Url: jdbc:oracle:thin:@<host>:<puerto>:<nombre\_bbdd>

```
totplugin:
 location: http://totpluginjdbcoracleserver:15013/plugin/oracle/api/v1
 server:
  url: http://totserver:15000/tot/
connection:
  url: jdbc:oracle:thin:@rdbservice:1521:test
  user: admin
  password: password
  using-catalogs: false
  using-schemas: true
  path-separator: "/"
 aris:
  - ari: "anja:totplugin:extract:/jdbc/oracle/oracle/"
   - ari: "anja:totplugin:sample:/jdbc/oracle/oracle/"
   - ari: "anja:totplugin:create:/jdbc/oracle/oracle/"
```
IMPORTANTE  $\rightarrow$  Oracle no tiene catálogos por lo que la propiedad del yml 'using-catalogs' debe ir siempre a false.